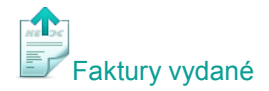

## **Hromadné generování opakujících se faktur**

Vystavujete pravidelně faktury za stejné služby, například za měsíční pronájmy? Zjednodušte si práci a využijte funkci pro generování opakujících se faktur.

V hlavní nabídce modulu *Faktury vydané* vyberte **Doklady** a zvolte **Generování opakujících se faktur**. Otevře se okno s nastavením pro generování opakujících se faktur. V levé části vyberte faktury, které budou předlohou pro nově vzniklé faktury. V pravé části nastavíte společné parametry pro nové faktury.

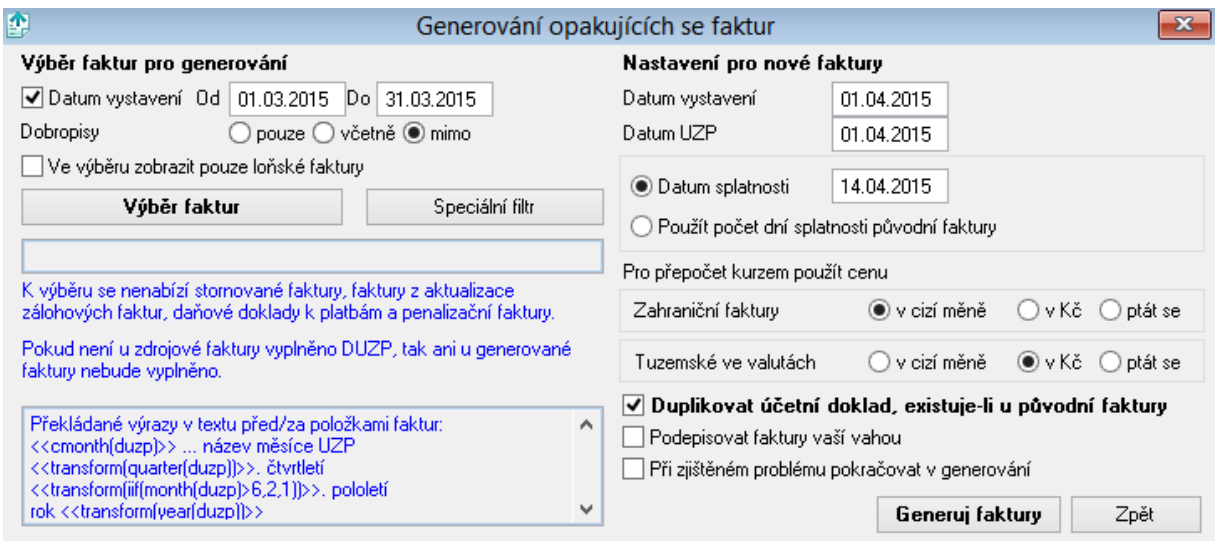

# **Výběr faktur pro generování**

Stiskem tlačítka **Výběr faktur** přejdete do seznamu všech faktur v aktuálním ročníku, ze kterých můžete vybrat faktury určené pro generování. Pokud však nejprve zapnete parametr **Datum vystavení** a vyplníte datum **Od** – **Do**, omezíte výběr faktur pro generování pouze na faktury, které byly vystaveny ve zvoleném období. Volbou **Speciální filtr** můžete omezit výběr faktur pro generování také podle dalších parametrů – například podle data UZP nebo fakturační řady.

#### **Nastavení parametrů pro nové faktury**

Jakmile máte vybrané faktury pro generování, vyplňte **Datum vystavení**, **Datum UZP** a **Datum splatnosti** pro nově vzniklé faktury. Pokud mají odběratelé nastavené různé doby splatnosti a přejete si použít počet dní splatnosti dle původních faktur, zvolte **Použít počet dní splatnosti původní faktury**.

*Pozn.: Před generováním zahraničních faktur a tuzemských faktur ve valutách nezapomeňte zkontrolovat, zda máte v kurzovním lístku zadaný správný kurz ke dni vystavení faktury.*

Vypnete-li parametr **Duplikovat účetní doklad, existuje-li u původní faktury**, zaúčtují se nově vygenerované faktury dle standardní předkontace zadané v původní faktuře. U nově vzniklé faktury tedy nebude zachováno případné speciální zaúčtovaní původní faktury.

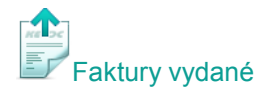

## **Generování faktur a hromadný tisk**

Generování faktur spustíte tlačítkem **Generuj faktury**. Pro zobrazení nově vygenerovaných faktur v přehledu faktur stiskněte tlačítko pro znovunačtení dat nebo klávesu **F5**. Pro hromadný tisk nebo hromadné odeslání vygenerovaných faktur e-mailem vyberte v nástrojové liště - **Tisk faktury** a zvolte **Tisk (hromadný)** nebo **E-mail (hromadný)**. Podrobnější nápovědu naleznete v modulu *Faktury vydané* stiskem klávesy **F1**, případně neváhejte využít naši zákaznickou podporu (hot-line).

### *Náš tip:*

*Pokud napíšete do Textu před položkami u původní faktury Fakturujeme Vám za měsíc <<cmonth(duzp)>>, zobrazí se při tisku nově generovaných faktur měsíc dle konkrétního data UZP faktury. Například na faktuře s dubnovým datem UZP bude při tisku uvedeno Fakturujeme Vám za měsíc duben. Pokud chcete mít na faktuře uveden také rok, použijete výraz <<cmonth(duzp)>> <<transform(year(duzp))>>. Analogicky lze použít výrazy nejen pro měsíční fakturaci, ale také pro čtvrtletní, pololetní a roční:*

*měsíční faktury: <<cmonth(duzp)>> čtvrtletní faktury: <<transform(quarter(duzp))>>.čtvrtletí pololetní faktury: <<transform(iif(month(duzp)>6,2,1))>>.pololetí roční faktury: <<transform(year(duzp))>>*

Máte-li k hromadné fakturaci nějaké dotazy, kontaktujte prosím naši zákaznickou podporu.